## **Laboratorijske vježbe iz Osnova računarstva II – I čas Arial, 13 pt, Bold**

## **Otvorite novi dokument u Microsoft Word-u i podesite mu margine na Top=2cm, Bottom=2cm, Left=1.5cm i Right=1.5cm, a veličinu na A4..**

**Microsoft Word** je danas najpopularniji program za obradu teksta ili, kako se to još naziva, tekst procesor. Drugi programi za obradu teksta su **Notepad**, **Wordpad**, **LaTex**, **Scientific Word** itd. Microsoft Word je dio programskog paketa *Microsoft Office*. **Times New Roman, 12 pt**

> **Microsoft Word** je danas najpopularniji program za obradu teksta ili, kako se to još naziva, tekst procesor. Drugi programi za obradu teksta su **Notepad**, **Wordpad**, **LaTex**, **Scientific Word** itd. Microsoft Word je dio programskog paketa *Microsoft Office*. **Georgia, 10 pt**

**Microsoft Word** je danas najpopularniji program za obradu teksta ili, kako se to još naziva, tekst procesor. Drugi programi za obradu teksta su **Notepad**,

**Wordpad**, **LaTex**, **Scientific Word** itd. Microsoft Word je dio programskog paketa *Microsoft Office*. **Arial, 9.5 pt, širina prve kolone 7cm, a druge 9cm.**

Dakle, neki programi za obradu teksta su: **Ovo što slijedi je numerisana lista**

- 1. **Microsoft Word**
- 2. **Notepad**
- 3. **Wordpad**
- 4. **LaTex**
- 5. **Scientific Word**

**Pokušajte napraviti tabelu koja izgleda isto kao tabela data ispod (font po želji):**

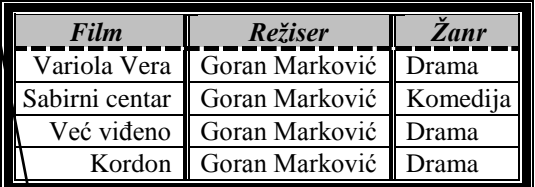

Word podržava rad sa grafičkim objektima, između ostalog i ubacivanje postojećih slika u dokument:

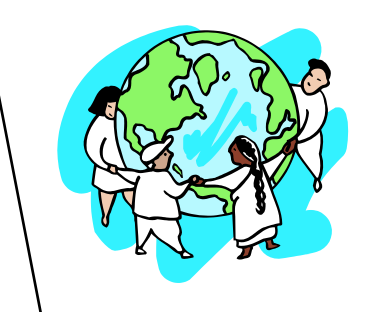

Word podržava i rad sa jednačinama:

 2 2 sin cos 1 ............................................................(1)  $e^{-x^2} dx = \sqrt{\pi}$  $+\infty$  $\overline{a}$ ..................................................................(2)

Dokumentu u Word-u možemo definisati zaglavlje (eng. *Header*) i podnožje (eng. *Footer*). U zaglavlju pišemo tekst sa vrha stranice, dok u podnožje ubacujemo redni broj stranice dokumenta.